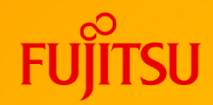

## **FUJITSU Software SIMPLIA VF-FILECOMP V60 ご紹介 シンプリア ブイエフ ファイルコンプ**

**(ファイル比較検証ツール)**

第8.3版

富士通株式会社

1 © 2023 Fujitsu Limited

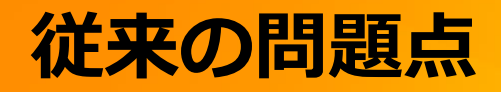

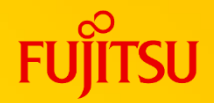

一体どこが違うんだ?

#### ●テスト工程での結果検証に、膨大な時間や労力を費やして いませんか?

● ファイル同士を比較したい

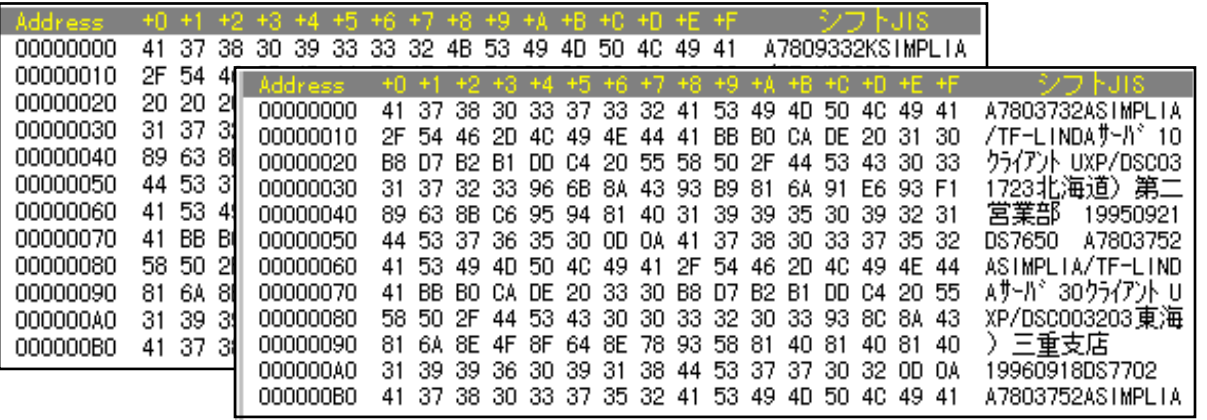

⚫ フォルダ同士で比較したい

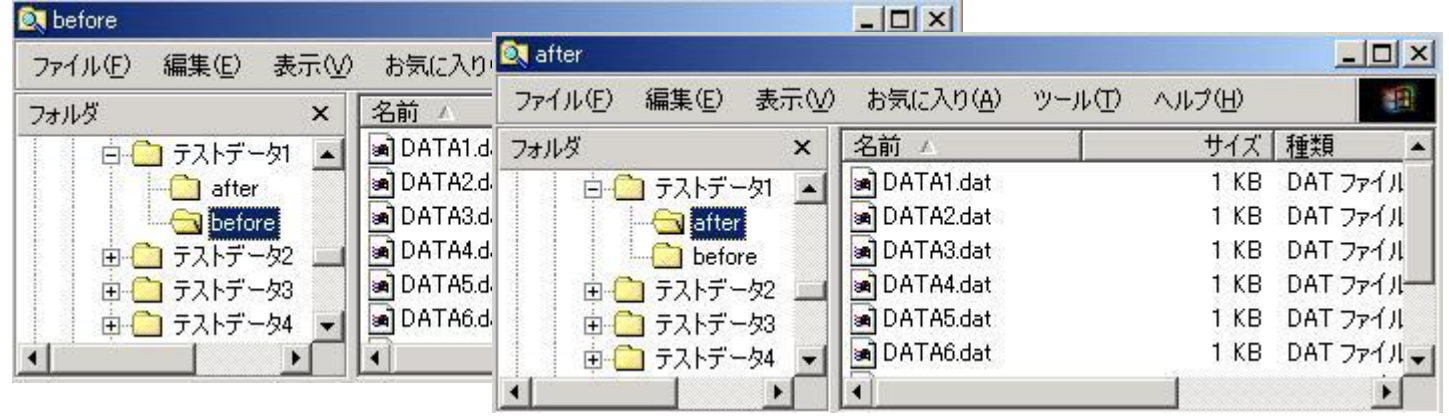

## **VF-FILECOMPで解決(ファイル比較)**

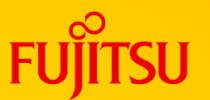

#### ●2つのファイルを比較し、即座に不一致レコードのみを視覚化して 表示します

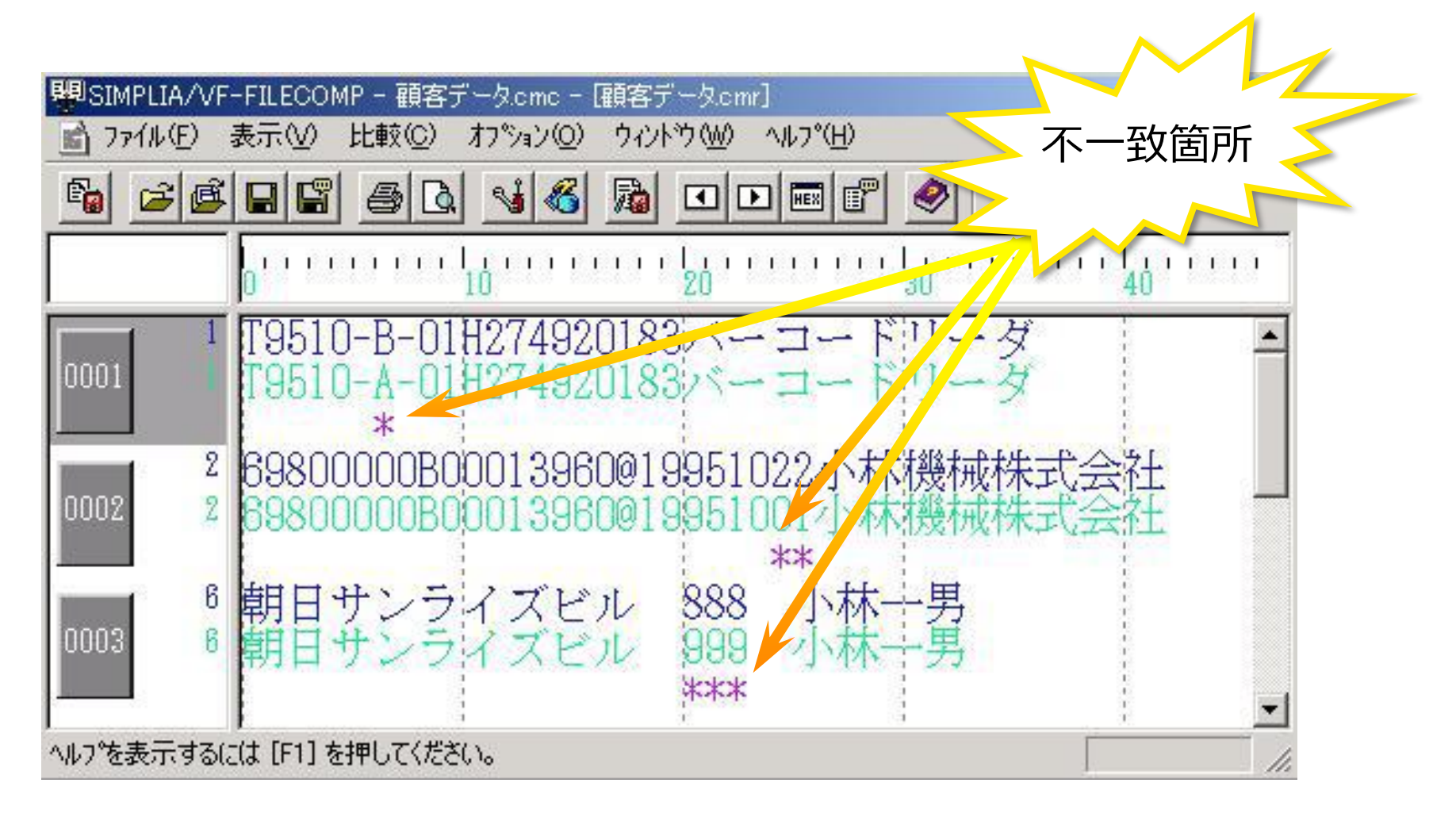

## **VF-FILECOMPで解決(フォルダ比較)**

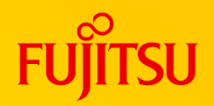

 $\sim$   $\sim$ 

#### ●2つのフォルダを比較し、即座に一致、不一致ファイル、フォルダ を視覚化して表示します

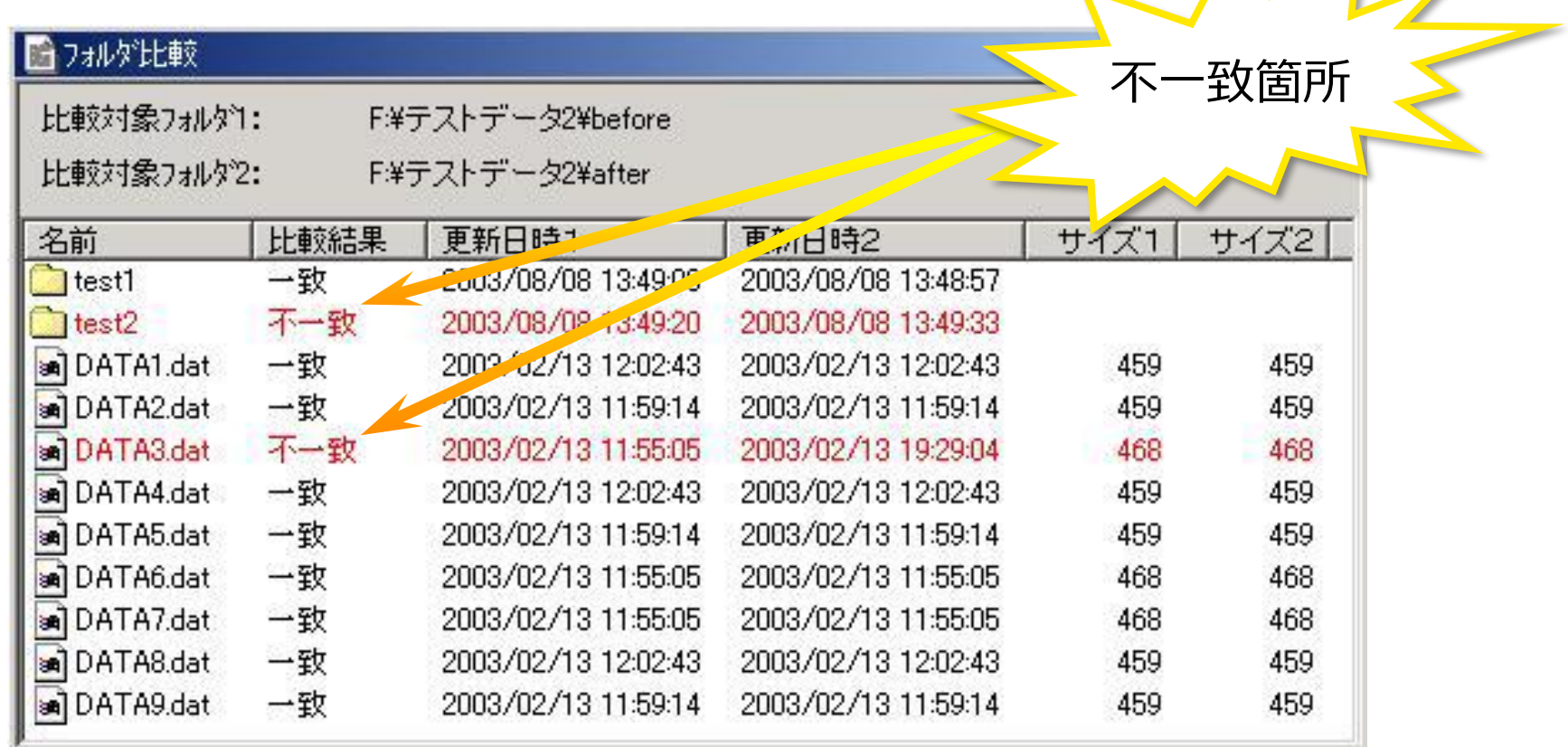

## **VF-FILECOMP ファイル比較のポイント**

- 1. 2種類の比較結果ビュー
	- 比較結果ビュー
	- 比較ブラウザ
- 2. レコードレイアウトを意識した比較 - フィールド比較
- 3. キーによるファイルの突合せ処理
	- 同一キー比較
- 4. 印刷機能
- 5. 比較条件、比較結果の保存/再利用が可能
	- 比較条件、比較結果の保存
- 6. 比較条件ファイルをまとめて比較
	- 比較条件ファイル指定比較
- 7. コマンドラインでの実行が可能
	- バッチ実行機能

## **1. ファイル比較(比較結果ビュー)**

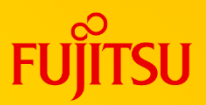

### ●バイナリファイル,CSVファイルが利用可能

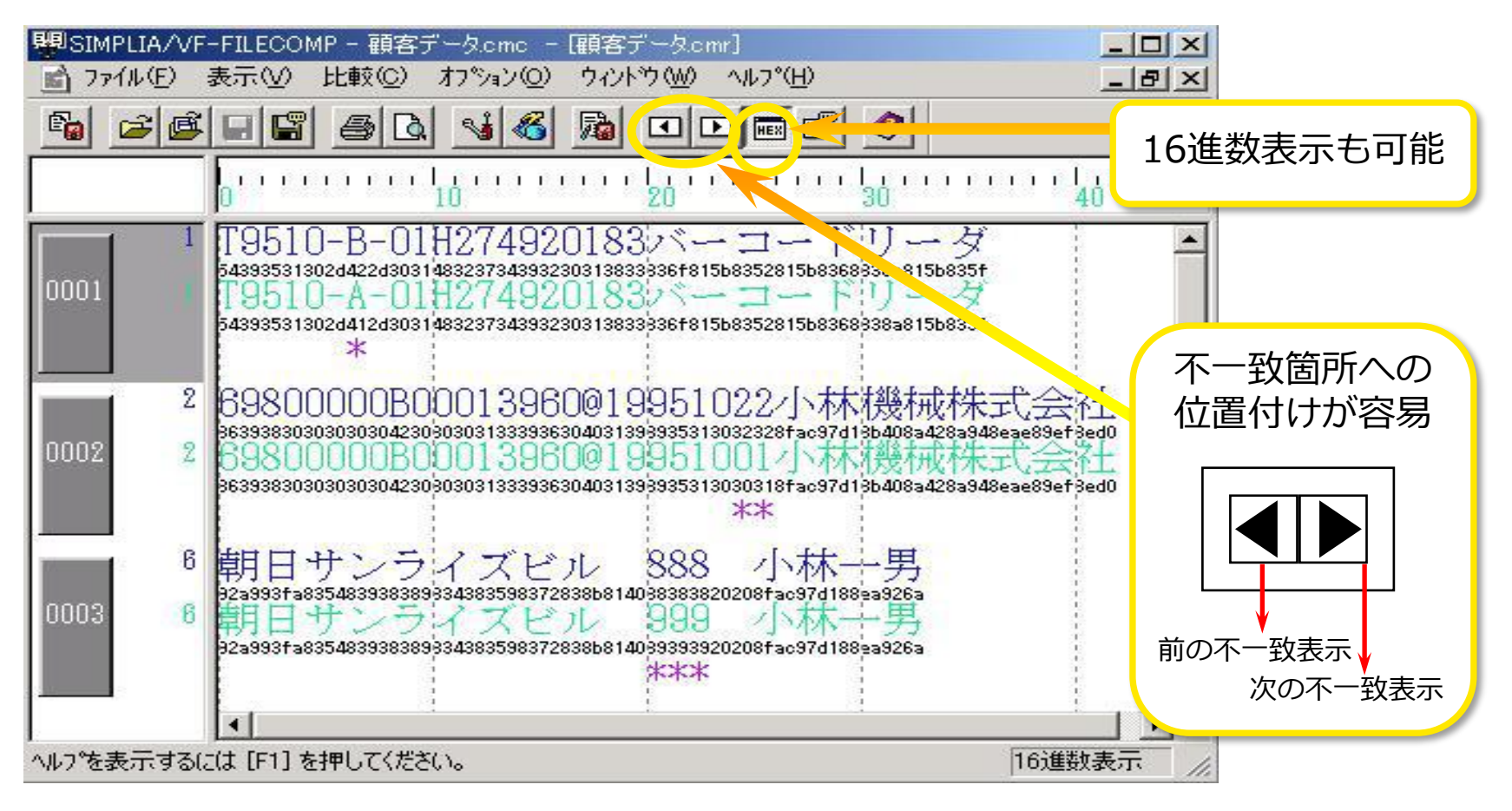

上段,中段にファイル1,ファイル2の内容、下段に不一致\*を表示します

## **1. ファイル比較(比較ブラウザ)**

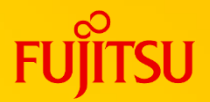

### ⚫テキストファイル、COBOLソースファイルの比較が可能

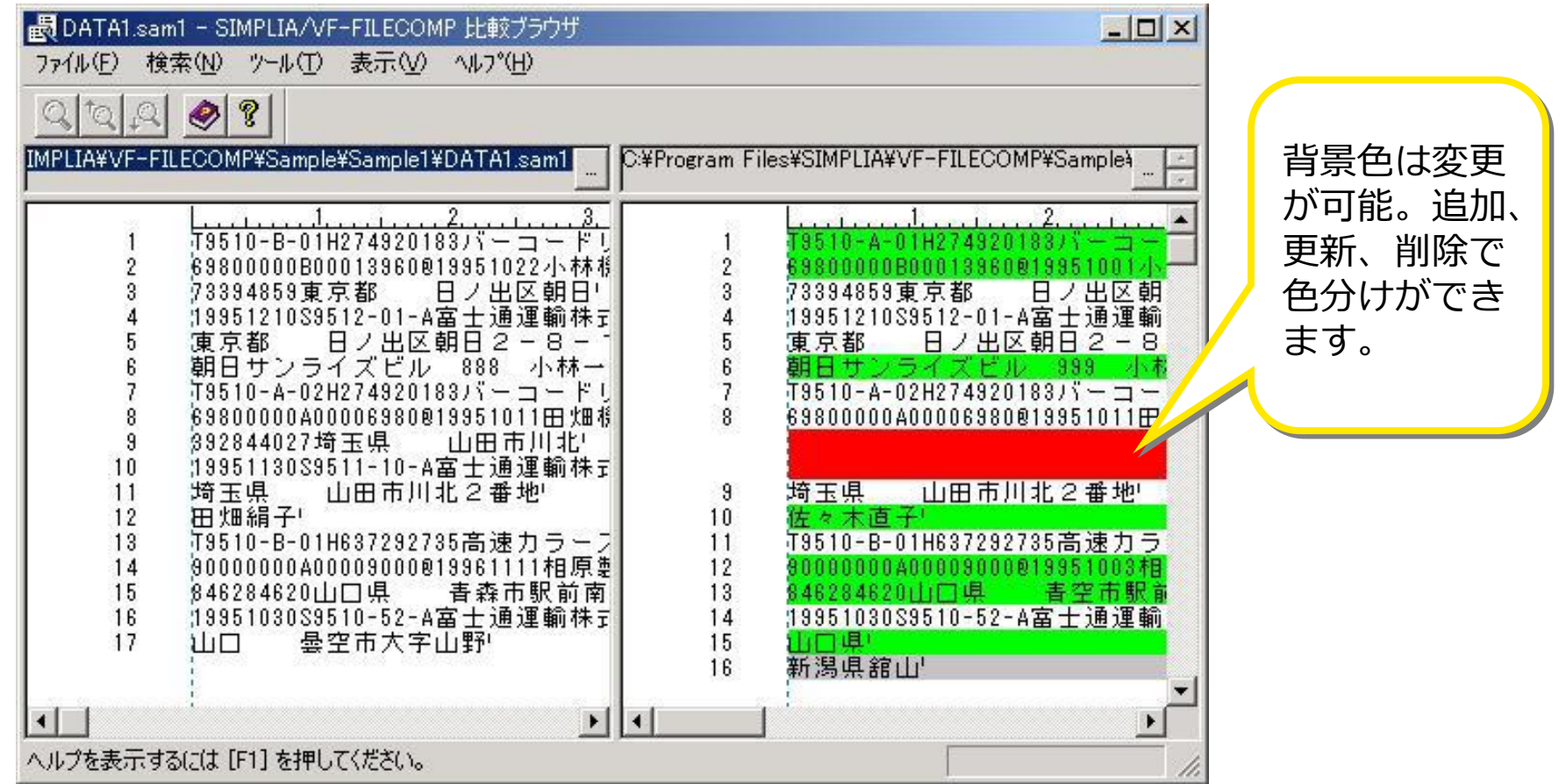

左右にファイル1、ファイル2の内容、不一致を背景色で表示します

**2. ファイル比較(フィールド比較)**

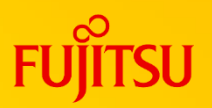

### ⚫指定したフィールド毎にレコードを比較

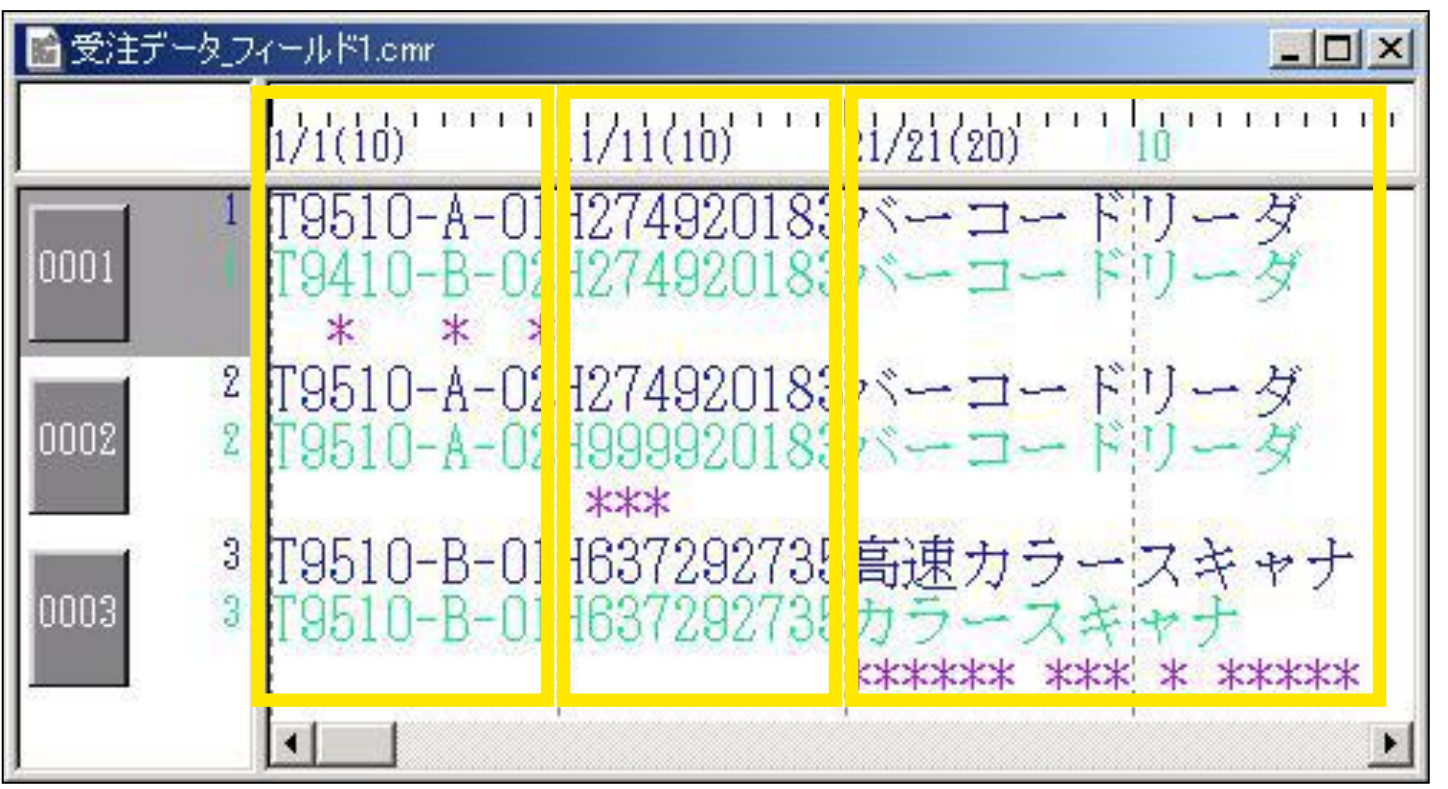

比較結果を分かりやすく表示するためにレコード中の処理対象部分を当ツール では「フィールド」といいます。「フィールド」を設定することによって、 レコード内のデータの個所を素早く特定したり、絞りこんで比較することが 可能になります。

指定したフィールド以外を比較対象にすることも出来ます。(NOT指定)

## **3. ファイル比較(同一キー比較)**

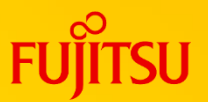

#### ●同一キーが存在するレコードのみを比較します

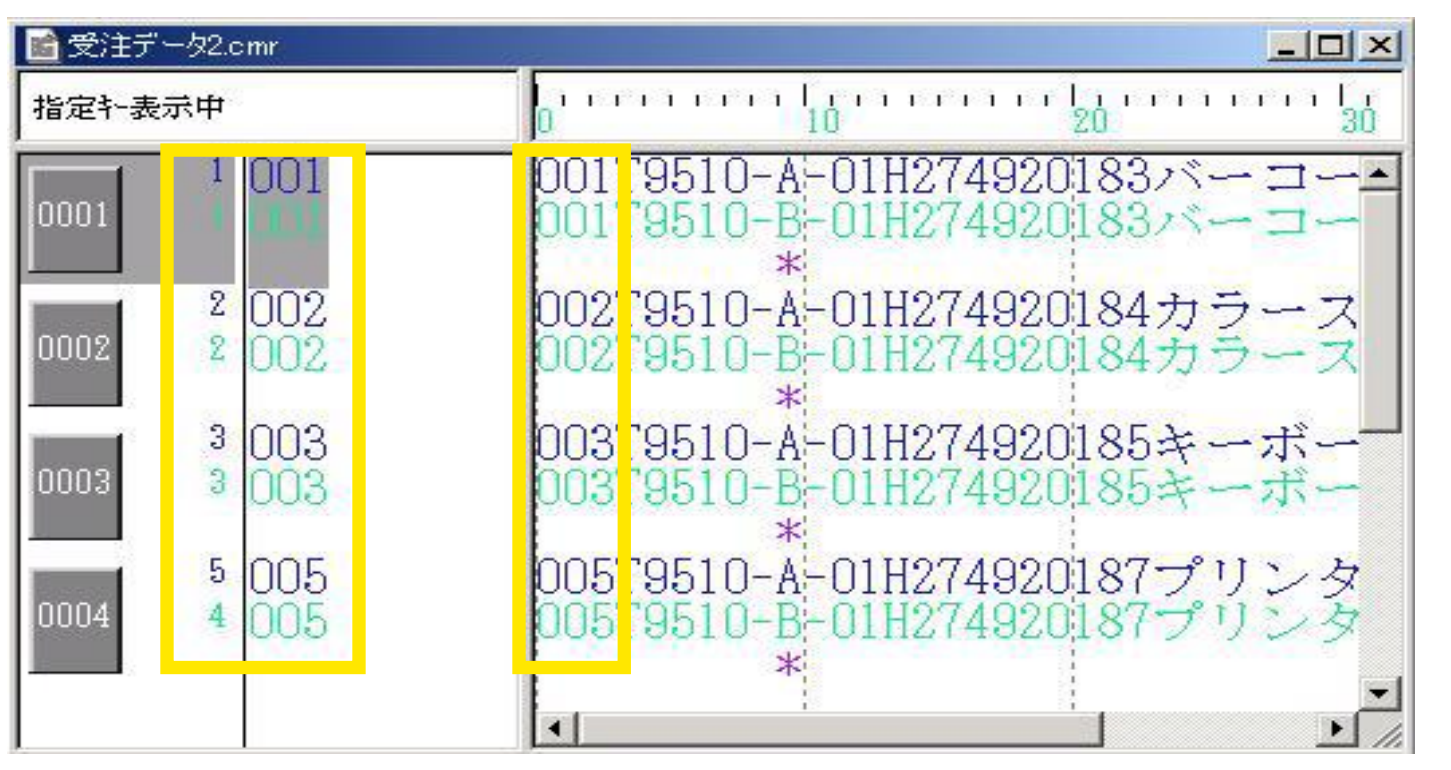

「同一キー」とは、比較対象ファイル1と2で、レコードの同一個所に同じ データが存在する場合の項目を指します。

レコード内の変更した個所、変更していない個所が既に分かっている場合に 有効です。

オプションチェックにより、追加、削除されたキーを検出することも可能です。

## **4. ファイル比較(印刷機能)**

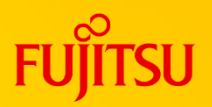

### ⚫比較結果をプリンタへ出力可能

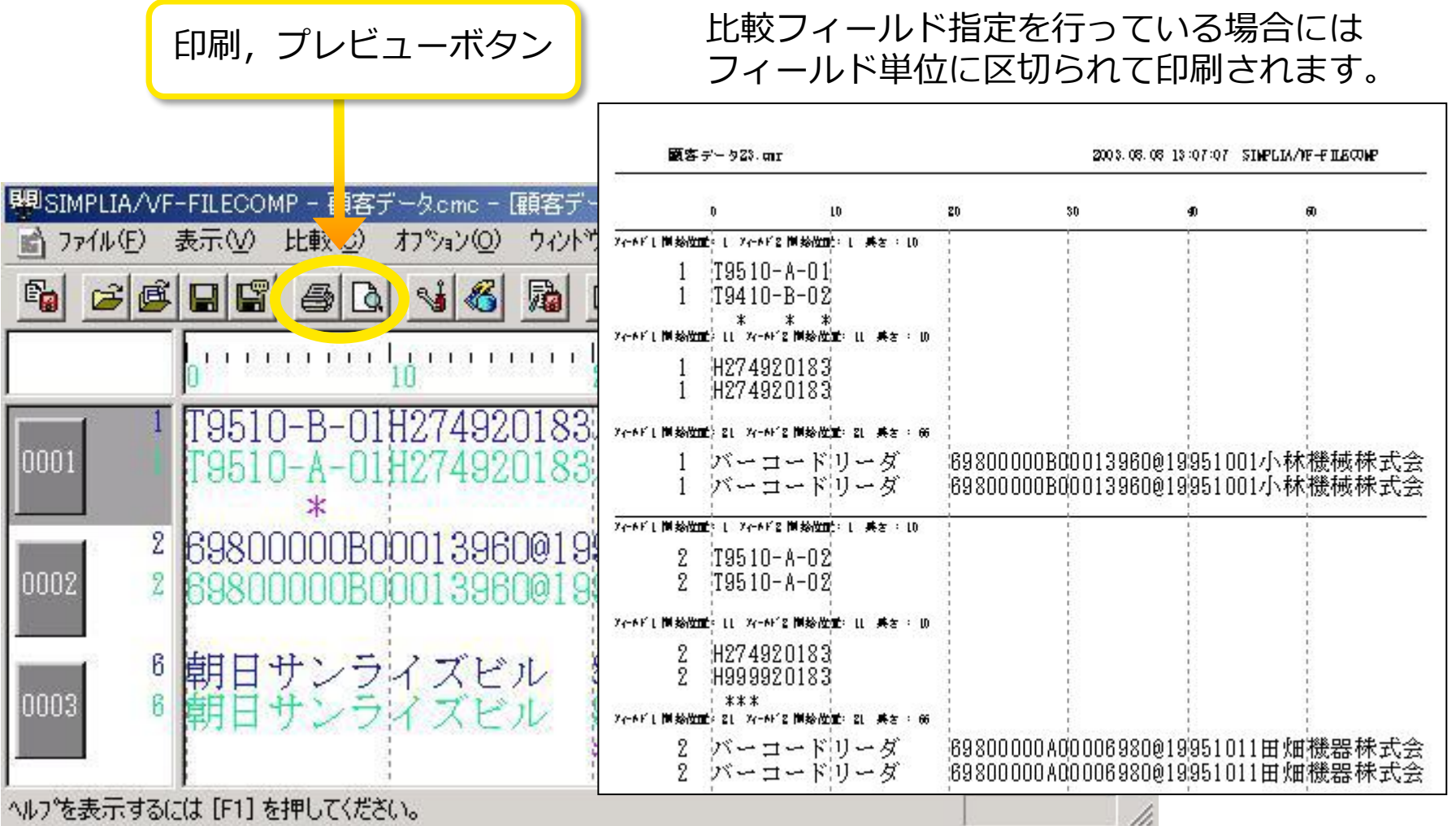

## **5. ファイル比較(比較条件,比較結果の保存)**

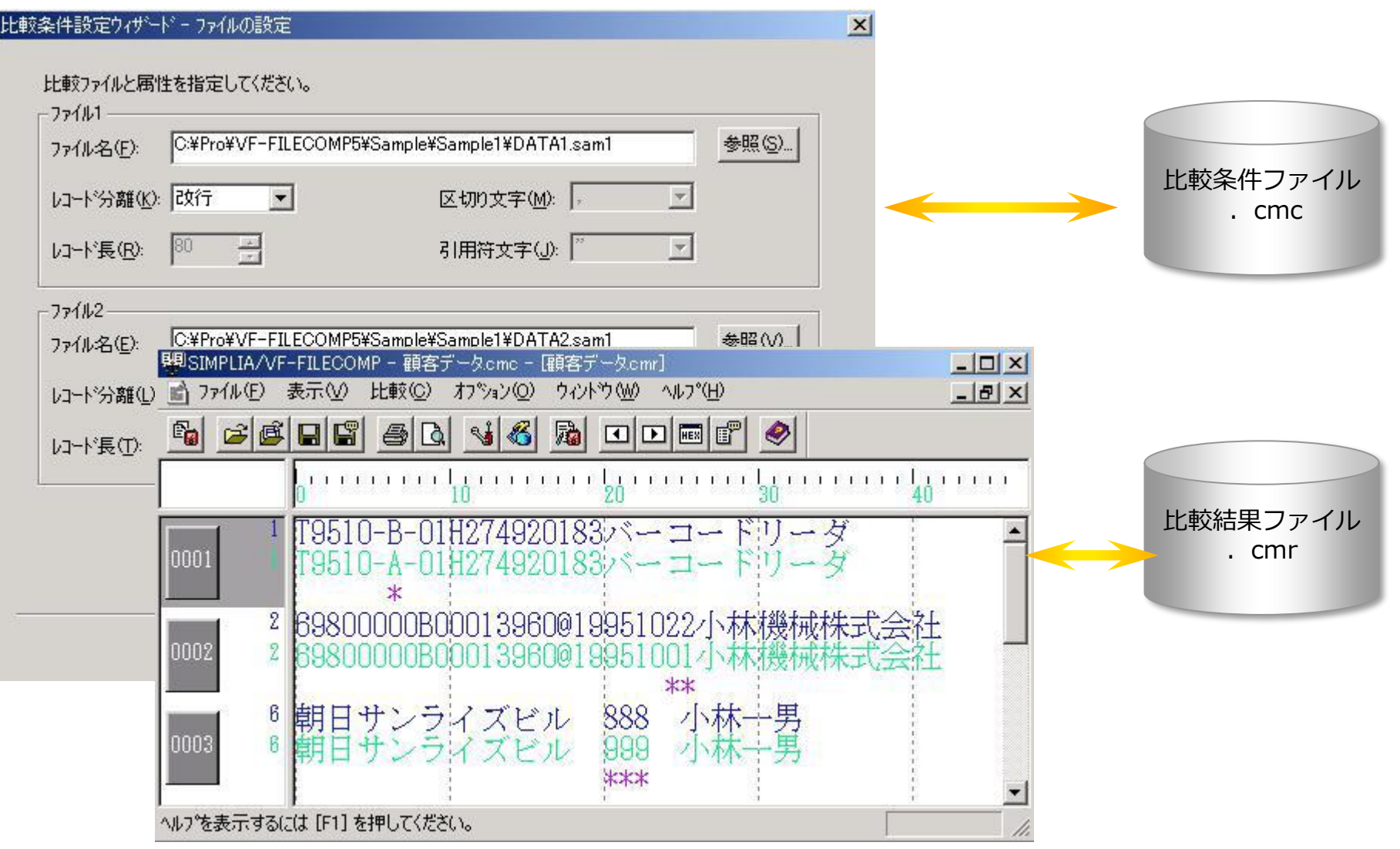

保存した比較条件、比較結果ファイルは再利用が可能です。

#### **6. ファイル比較(比較条件ファイル指定比較) SHI**

### ●保存してある比較条件ファイルをまとめて比較(連続実行)

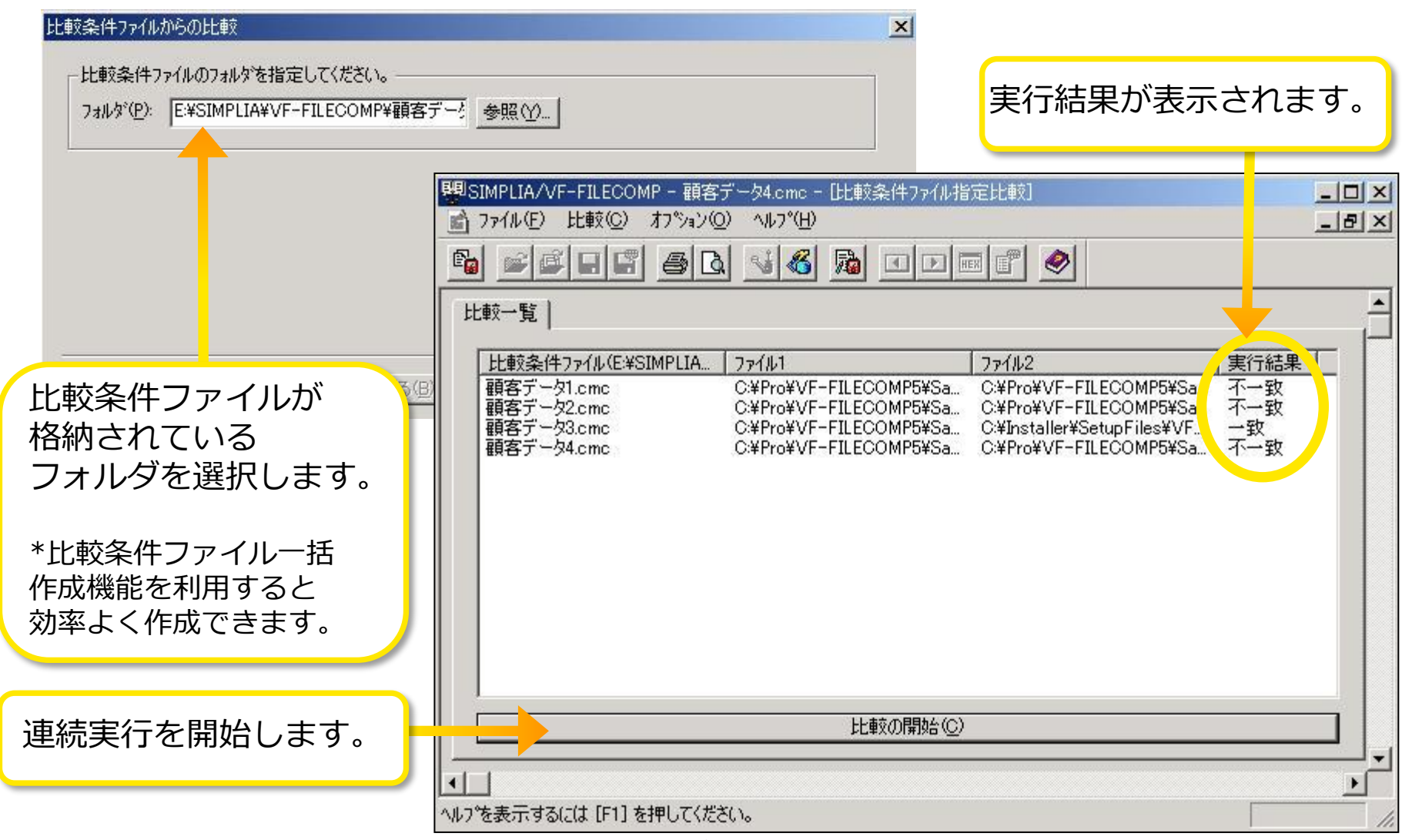

## **7. ファイル比較(バッチ実行機能)**

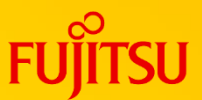

### ●ウィンドウを表示せず、バックグラウンドでの処理が可能

- ●コマンドライン形式( [ ] は省略可) vffil32.exe /x または /b 比較条件ファイル名(\*.cmc) [/en 実行ログファイル名 または /ea] [/rf または /f 比較結果ファイル名]
- ●パラメタ説明
	- /x 比較条件ファイル名 :比較条件ファイル名を指定 (実行時に進捗状況インジケータを表示します。) 進行状況インジケータの[中断]ボタンによる、 終了中断が可能です。
	- /b 比較条件ファイル名 :比較条件ファイル名を指定 (ウィンドウを一切表示しません)

/en 実行ログファイル名 :実行ログファイル名を指定

/ea : ジャンタンの主には、error.logファイルに出力されます。

/rf 比較結果ファイル名 :比較結果ファイル名を指定 ファイルが存在する場合は、エラーとするモード

/f 比較結果ファイル名を指定 強制上書きモード

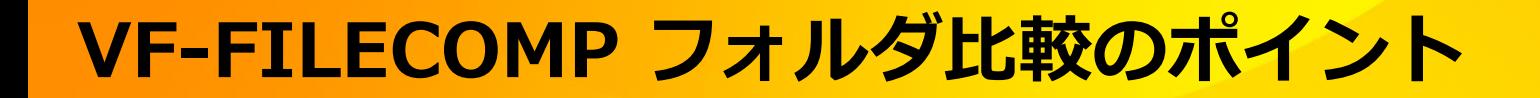

#### 1. 比較結果ビュー

- 2. 比較オプションの指定 - オプション
- 3. 拡張子毎に比較条件の登録が可能
	- 拡張子毎の比較条件設定
- 4. 印刷機能
- 5. 比較条件、比較結果の保存/再利用が可能
	- 比較条件、比較結果の保存
- 6. コマンドラインでの実行が可能 - バッチ実行機能

## **1. フォルダ比較(比較結果ビュー)**

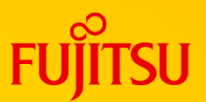

### ●エクスプローラ風ビューで結果を表示

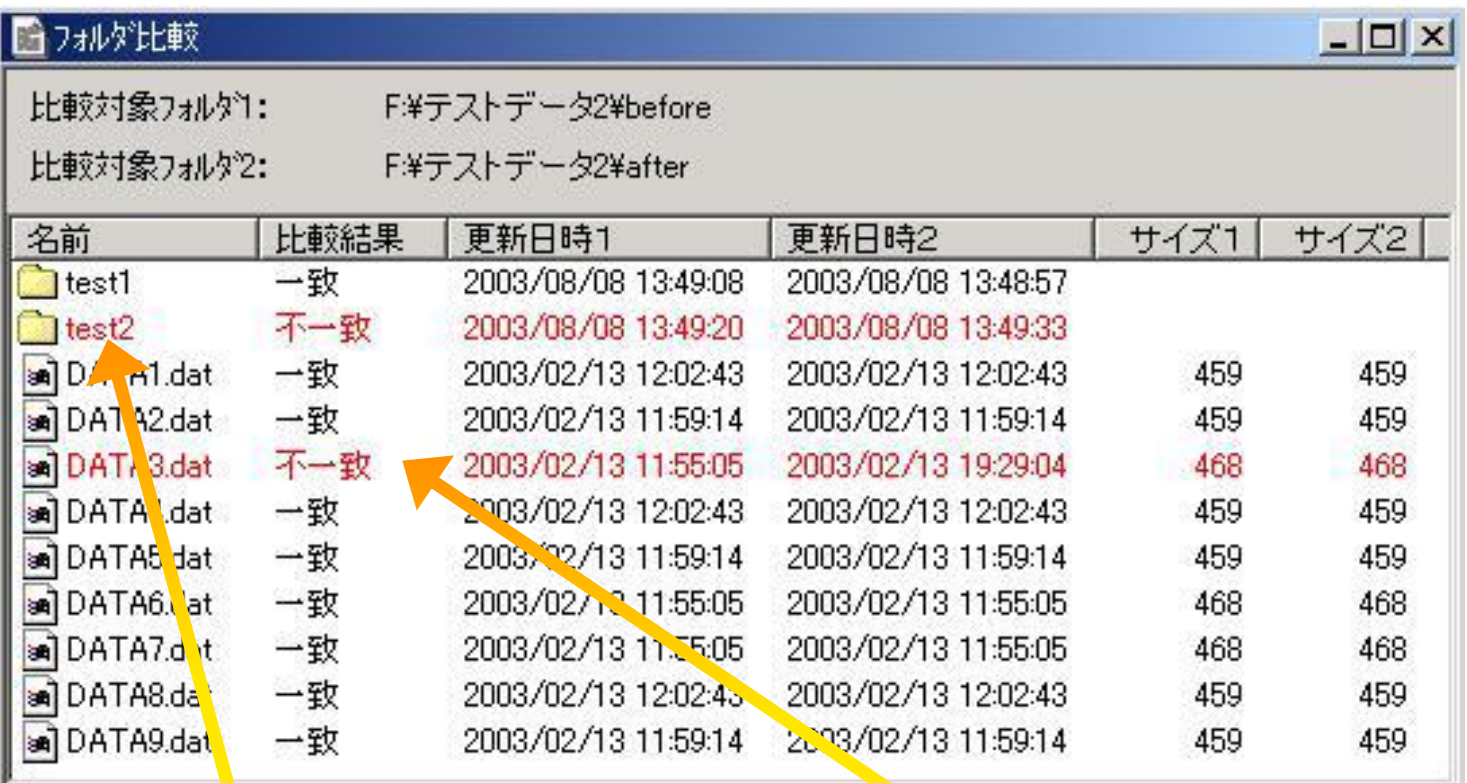

不一致フォルダをダブルクリックすると、 下位フォルダの比較結果を表示します。

不一致ファイルをダブルクリックすると、 ファイルの比較結果を表示します。

**2. フォルダ比較(オプション)**

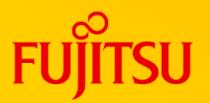

### ⚫オプションで指定したフォルダ配下の条件を設定

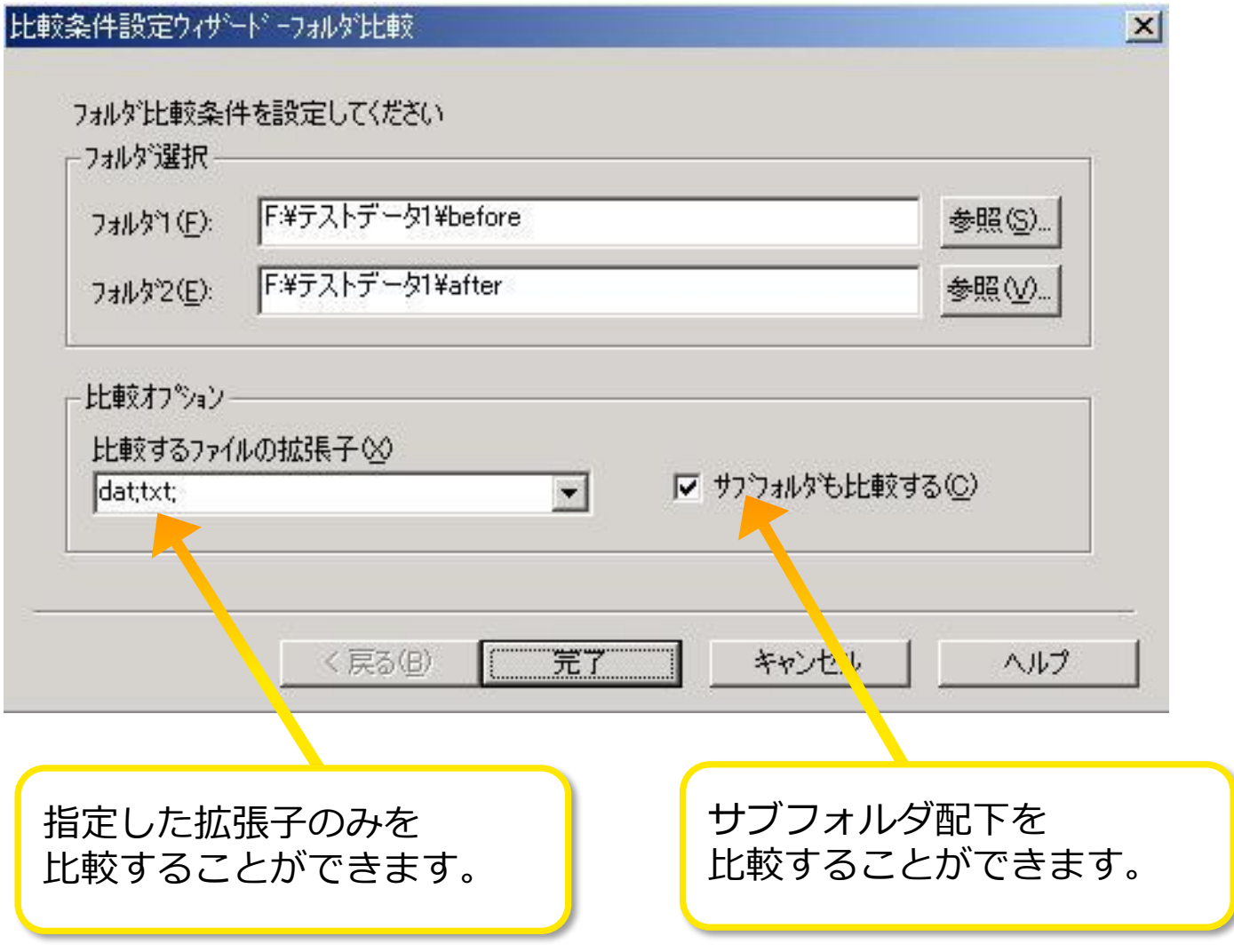

## **3. フォルダ比較(拡張子毎の比較条件設定)**

### ⚫比較する拡張子の条件を事前設定

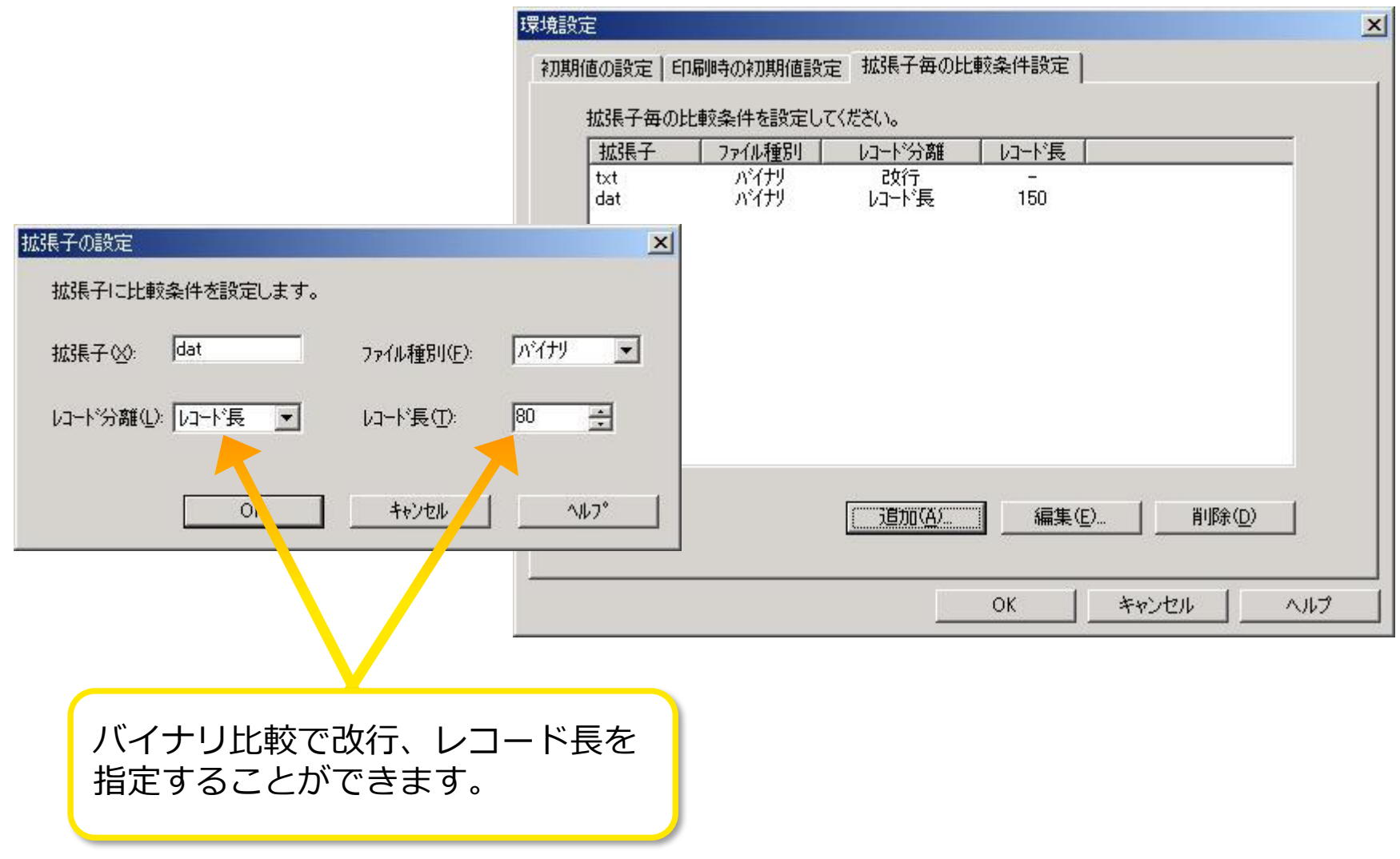

## **4. フォルダ比較(印刷機能)**

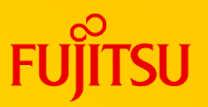

### ●比較結果をプリンタへ出力可能

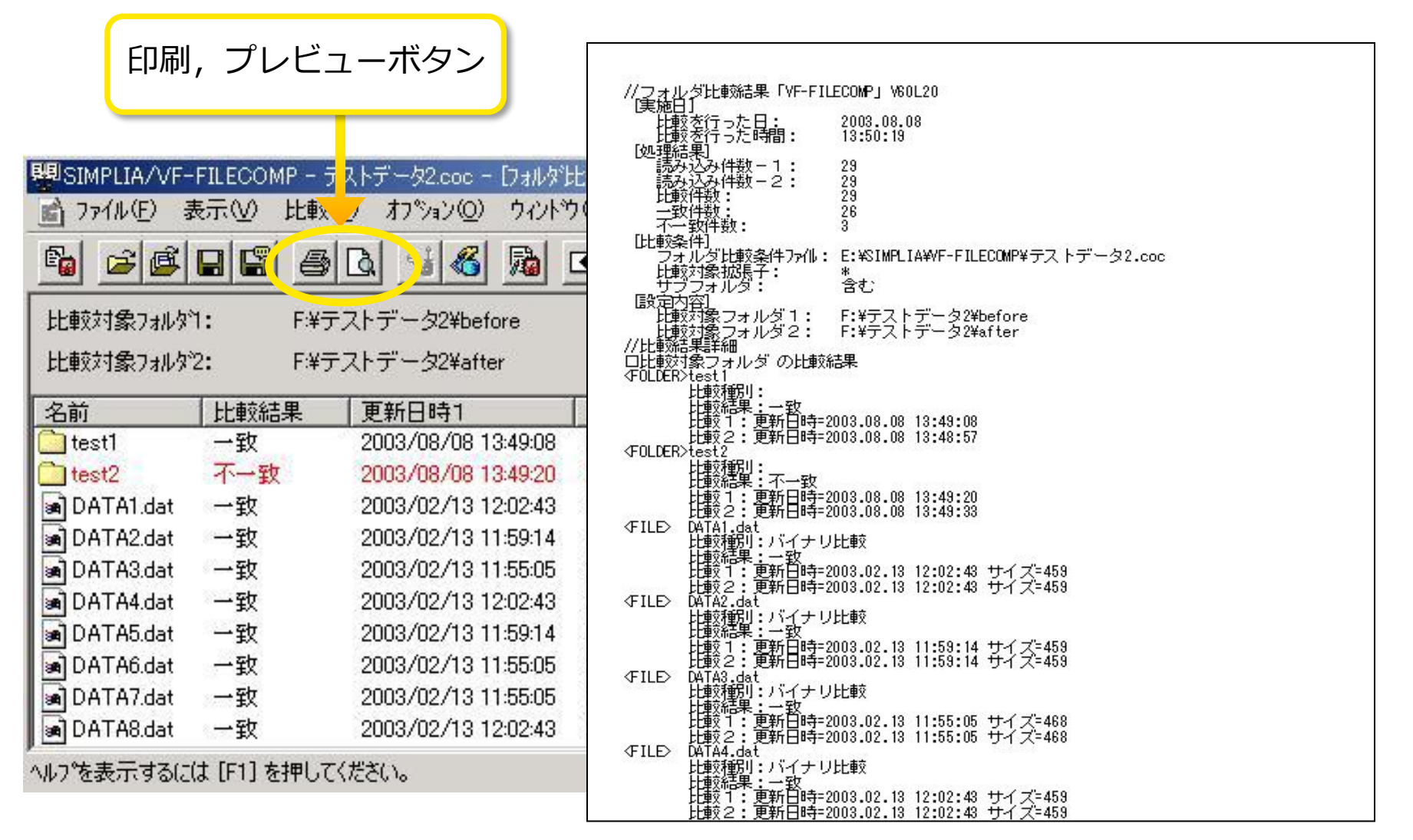

## **5. フォルダ比較(比較条件,比較結果の保存)**

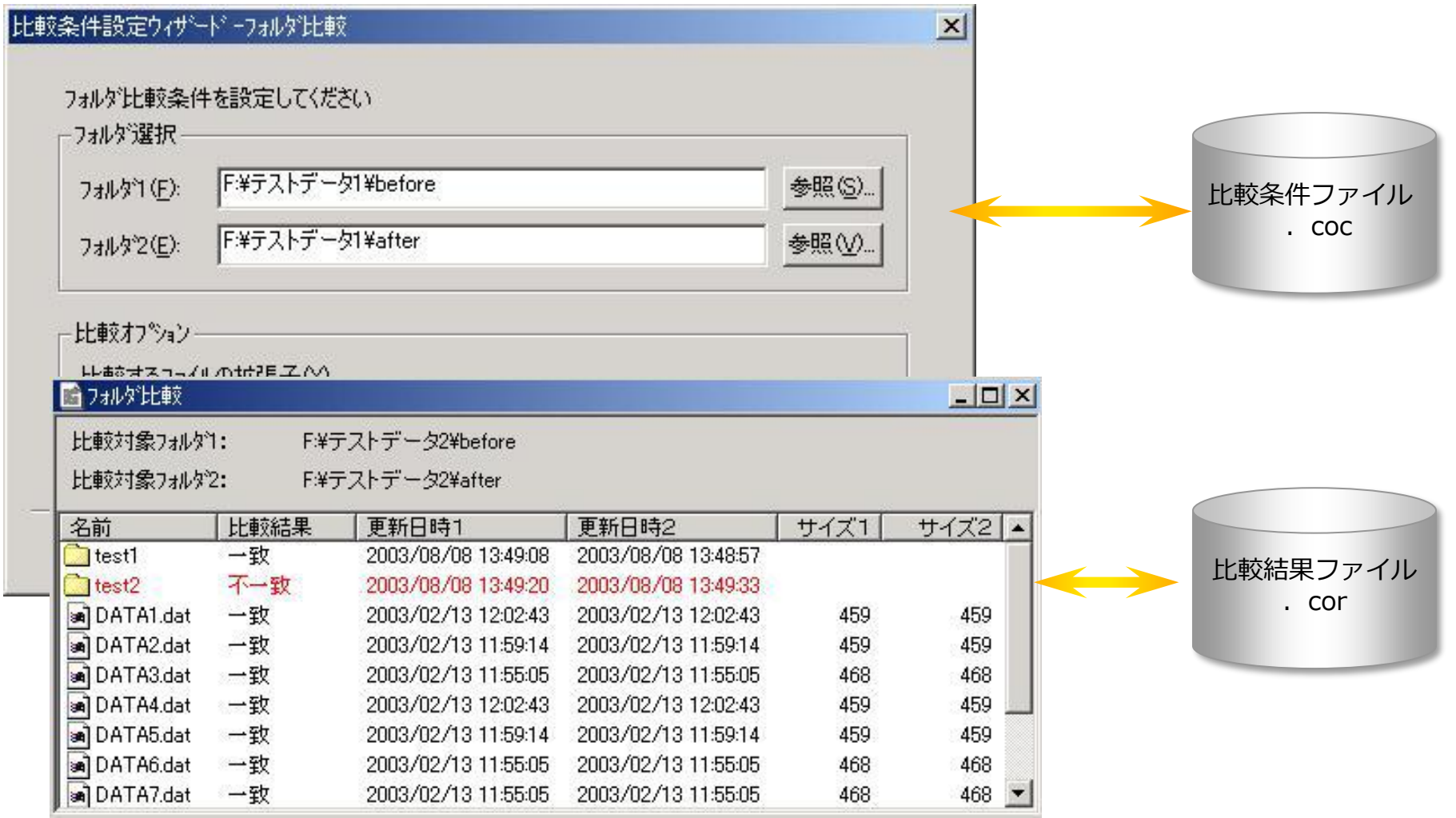

保存した比較条件、比較結果ファイルは再利用が可能です。

## **6. フォルダ比較(バッチ実行機能)**

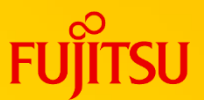

#### ●ウィンドウを表示せず、バックグラウンドでの処理が可能 ●コマンドライン形式( [ ] は省略可)

vffil32.exe /folder\_compare /x または /b 比較条件ファイル名 (\*.coc) [/en 実行ログファイル名 または /ea] [/rff または /ff 比較結果ファイル名]

●パラメタ説明

- /x 比較条件ファイル名 :比較条件ファイル名を指定 (実行時に進捗状況インジケータを表示します。) 進行状況インジケータの[中断]ボタンによる、 終了中断が可能です。
- /b 比較条件ファイル名 :比較条件ファイル名を指定 (ウィンドウを一切表示しません)

/en 実行ログファイル名 :実行ログファイル名を指定

/ea : ジャンタンの主には、error.logファイルに出力されます。

/rff 比較結果ファイル名 :比較結果ファイル名を指定 ファイルが存在する場合は、エラーとするモード

/ff 比較結果ファイル名 :比較結果ファイル名を指定 強制上書きモード

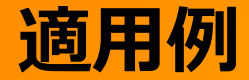

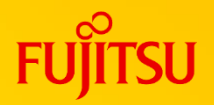

#### ●作業時間の大幅短縮と検証結果の信頼性を提供

#### ●更新系プログラムの実行結果検証

更新系プログラムの実行前と実行後データを突きあわせ、実行結果が正しい値 になっているか確認

#### ●仕様変更に伴うデータ内容の結果検証

プログラムの仕様変更に伴い、変更した箇所が正しい値になっているか確認

#### ⚫システム移行に伴うデータ内容の結果検証 プログラムを旧システムより移行した場合に、旧システムのデータと 新システムのデータを突き合わせて、データ内容に変更がないか、または、 正しく移行できているか確認

## **製品・動作環境一覧(1)**

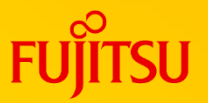

#### 製品一覧

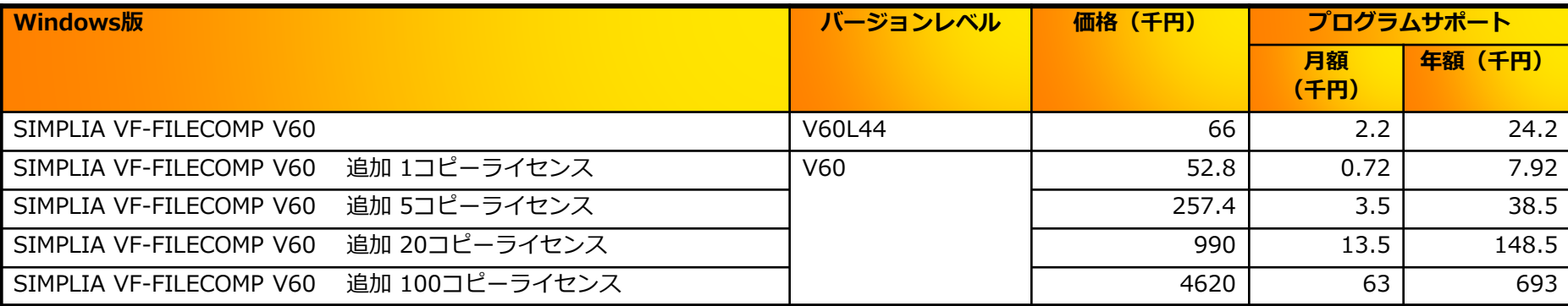

#### 移行用製品一覧

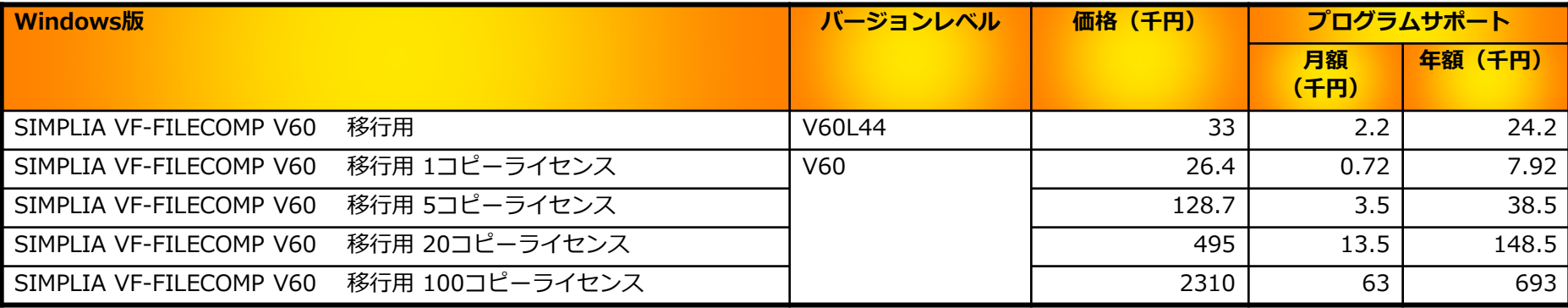

※ 移行用製品とは、VF-FILECOMP V50 をご利用中のお客様が V60 へアップグレードするための製品です。

#### 動作環境一覧

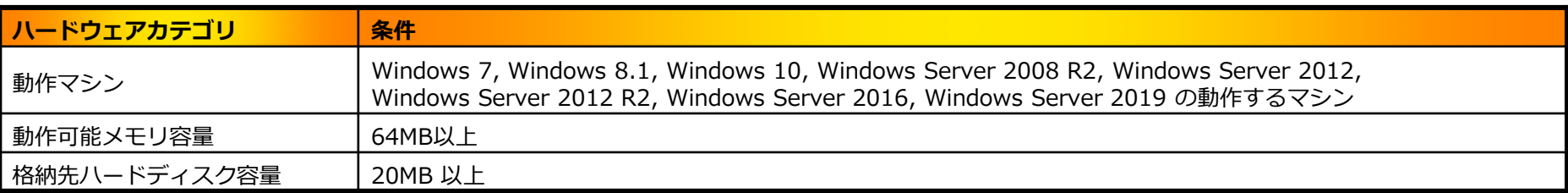

## **製品・動作環境一覧(2)**

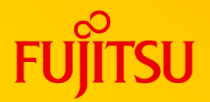

必須 / 関連ソフトウェア

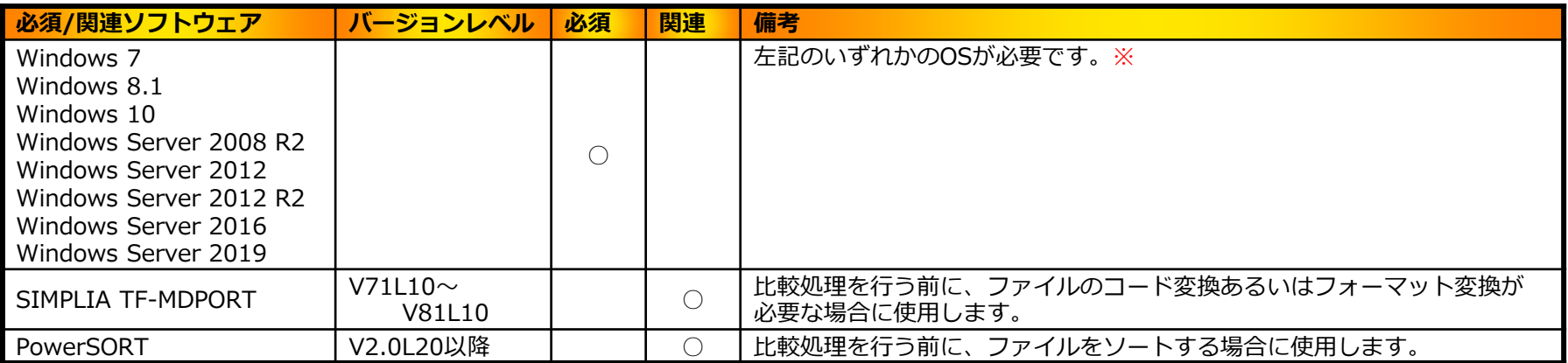

※V60L44より、サポートOSを拡充しました。

**プログラムサポートサービス**

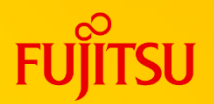

**~ お客様のご要望にお答えします ~**

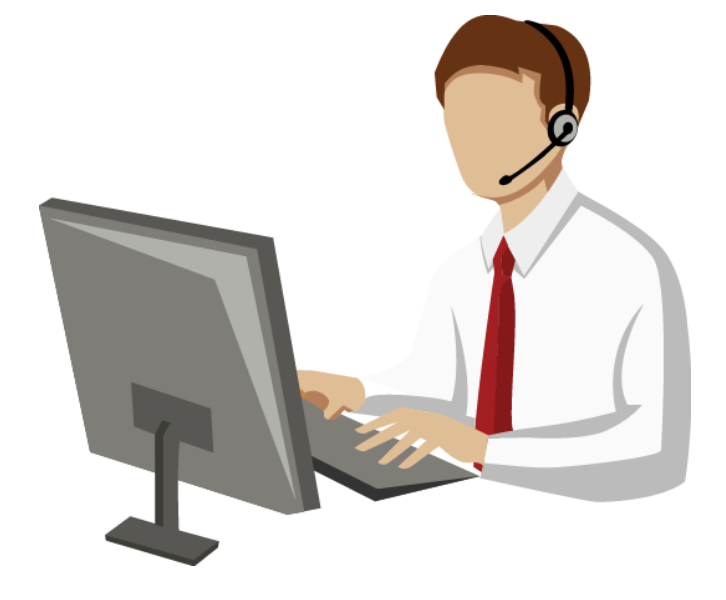

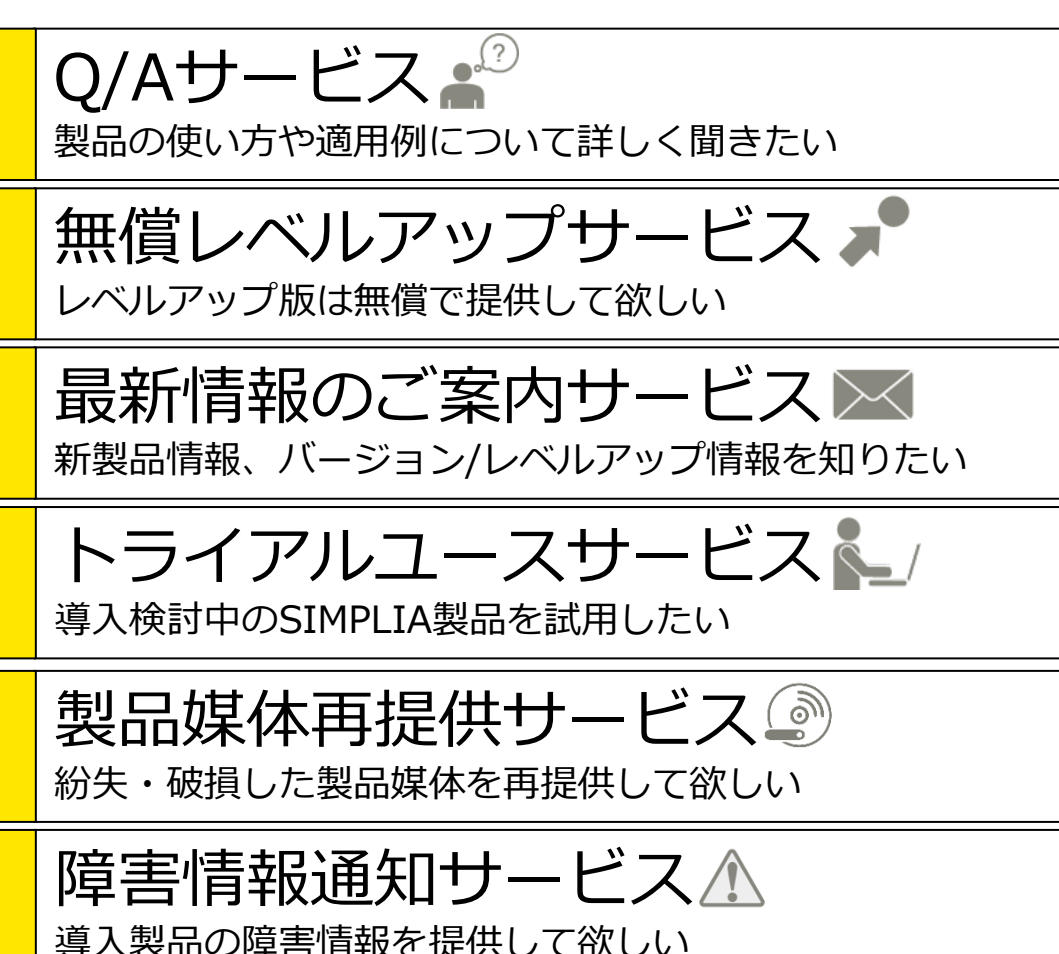

SIMPLIAに関する最新の情報は、下記URLの富士通サイト内検索から「**SIMPLIA**」で検索してください。 URL : https://www.fujitsu.com/jp/

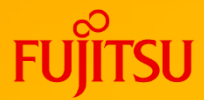

# **Thank you**

© 2023 Fujitsu Limited